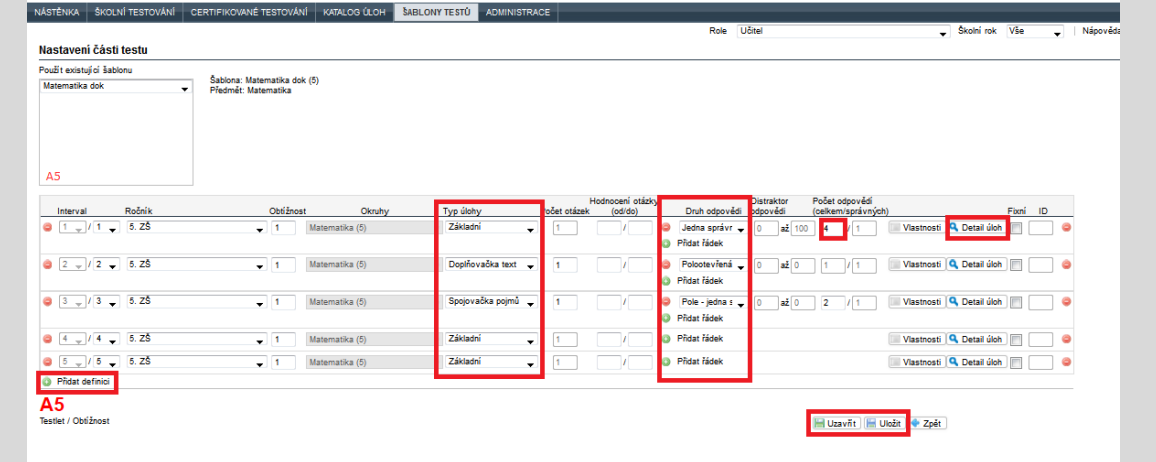

## **Obrázek 82 – Detail testletu**

Mimo zadávání testletu, které je popsané níže, je možné také kopírovat nastavení testletu vybrané šablony testů do detailu aktuálně zobrazeného testletu. Pomocí výběru vhodné šablony testů (nabídka *Použít existující šablonu*) a kliknutím na zobrazené označení testletu vybrané šablony v levém okně dojde ke zkopírování obsahu zvoleného testletu.

Tlačítko *Přidat definici* slouží k přidání slotu (řádku v šabloně testů, tj. místa pro jednu kandidátní úlohu) do testletu. Nelze přidat více slotů, než je definováno ve vlastnostech testletu. V poli *Interval* je nutné zadat uplatnění daného zadání na jeden slot nebo na více slotů (automatický se dopočítává). Ve slotu jsou definovány podmínky kandidátní úlohy: 1) *Ročník*, *Obtížnost*, *Okruhy*, které umožňují odlišit kandidátní úlohy podle podkategorií daného předmětu; 2) *Typ úlohy*, *Počet otázek*, které umožňují odlišit kandidátní úlohy daného typu podle různého fixního počtu otázek (např. doplňování do textu) nebo stanoví počet otázek pro generátor testů u typů úloh s různým počtem otázek, které lze navzájem zaměňovat a míchat (např. spojování pojmů); 3) *Hodnocení otázky (od/do)* v bodech; 4) *Druh odpovědi* – podle typu úlohy pomocí tlačítka *Přidat řádek*; 5) *Distraktor odpovědi*, tj. zadání rozmezí hodnot odpovědí, pokud je zvoleno vyhodnocování dle distraktoru; 6) *Počet odpovědí (celkem/správných)* udává požadovaný počet odpovědí do testu; 7) *Vlastnosti,* pokud jsou definované vlastnosti kandidátních úloh v dané škole (viz kapitola [4.1.6\)](#page--1-0); 8) *Fixní* znamená pevnou pozici úlohy v testu; 9) *ID*, které udává konkrétní ID úlohy v daném slotu pro všechny testy.

Nejdůležitějším tlačítkem při tvorbě testletu je tlačítko *Detail úlohy*, neboť zobrazuje náhled na kandidátní úlohy, které splňují podmínky vybraného slotu.

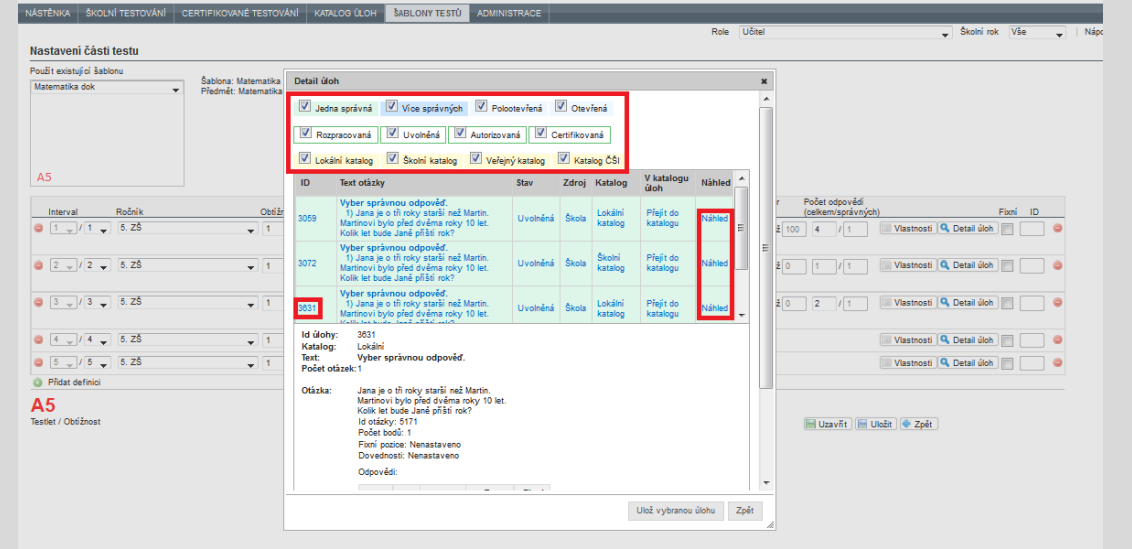

**Obrázek 83 – Seznam kandidátních úloh pro slot šablony testů**

Seznam kandidátních úloh v okně *Detail úloh* je možné filtrovat podle typu úlohy, stavu úlohy a katalogu úlohy. Kliknutí na volbu *Náhled* u dané úlohy zobrazí náhled na úlohu tak, jak ji uvidí žák při testu.

Kliknutí na řádek úlohy zobrazí bližší informace o vybrané úloze pod seznamem kandidátních úloh.

Kliknutí na *ID* úlohy vloží do slotu ID úlohy (atribut ID), což povede k tomu, že v tomto slotu bude použita při generování pouze a právě vybraná úloha.